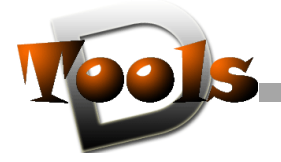

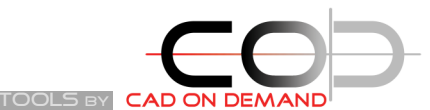

 CAD on demand GmbH Kurt-Schumacher-Str. 28 nt Schamacher Str. ED Tel: +49(0)681/988 388 95 Fax: +49(0)681/989 28 50 http://cad-od.de http://www.d-tools.eu E-Mail: kontakt@cad-od.de

## **DT - ImageFrom**

- Befehl: DT-ImageFromScreen -- BMP der aktuellen Ansicht erstellen, Speicherort und Auflösung werden abgefragt<br>Befehl: -DT-ImageFromScreen -- BMP der aktuellen Ansicht erstellen. Speicherort ist das Zeichnungsverzeichnis.
- Befehl: -DT-ImageFromScreen -- BMP der aktuellen Ansicht erstellen, Speicherort ist das Zeichnungsverzeichnis, Auflösung wird abgefragt<br>Befehl: -DT-ImageFromScreen512 -- BMP der aktuellen Ansicht erstellen, Speicherort ist
- Befehl: -DT-ImageFromScreen512 -- BMP der aktuellen Ansicht erstellen, Speicherort ist das Zeichnungsverzeichnis, Auflösung: 512Pixel<br>Befehl: -DT-ImageFromScreen1024 -- BMP der aktuellen Ansicht erstellen, Speicherort ist
- Befehl: -DT-ImageFromScreen1024 -- BMP der aktuellen Ansicht erstellen, Speicherort ist das Zeichnungsverzeichnis, Auflösung: 1024Pixel<br>Befehl: DT-ImageFromBlocks -- BMP der Blöcke, Speicherort und Auflösung werden abgefra

-- BMP der Blöcke, Speicherort und Auflösung werden abgefragt

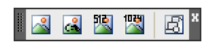

Das Programm dient der Erstellung von Bitmaps entweder der aktuellen Ansicht der Zeichnung oder Blöcke einer Zeichnung.

Das Programm arbeitet im Modellbereich und erstellt ScreenShots, so dass der Hintergrund der Bitmaps von den aktuellen Farb-Einstellungen des Modellbereichs abhängt.

Wird während des Programmablaufs nicht nach dem Speicherort des Bitmaps gefragt, so wird dies im Zeichnungsverzeichnis gespeichert.

Der Dateiname der Bilder der Blöcke setzt sich aus dem Zeichnungsnamen + \_ + Blockname zusammen.

## **Hilfe und Support**

## … erhalten Sie

... per Mail: hb@d-tools.eu

… telefonisch: +49(0) 681/ 988 388 95

Ihr Ansprechpartner: Holger Brischke